# Compass 9.2

# November 16, 2016

### **Locate a SpeedType**

In Compass 9.2 we are using the delivered PeopleSoft functionality, SpeedType instead of SmartKey. To locate an existing SpeedType (formerly SmartKey), use this navigation.

Set Up Financials/Supply Chain>Common Definitions>Design ChartFields>Define Values>Emory SpeedChart Maintenance

**JOB AID:** [How Do I View a SpeedType and the Associated ChartFields?](http://online.flipbuilder.com/qsea/bitf/#p=1)

#### **"How Do I" Questions**

*(How do I edit journals….find guest info…create an expense report….approve an expense report…claim a wire for direct journal…submit a workflow change request....create a payment request…)*

Many of the questions fielded by the Finance Support Center can be quickly resolved by pointing Compass users to the **[Job Aid Library](http://online.flipbuilder.com/qsea/fpwo/)**. There are more than 150 job aids that provide step by step instructions for completing transactions or locating Compass information. The Job Aids are categorized by Module (AP, T&E, and GL etc.) and are in an easily searchable format. [Note: Job Aids are also available on individual Compass pages as [Related Content.](http://online.flipbuilder.com/qsea/uhhp/)]

#### **Authorizing Expense Entry to Another User**

Main Menu > Employee Self-Service > Travel and Expense Center > Profiles and Preferences > Delegate Entry Authority

**JOB AID:** How Do I Delegate Expense Entry Authority?

**Reimbursing Students Who are Employees**

If a student is also an employee, the application used (Expense or Accounts Payable) depends on the activity. If the activity was related to a student activity, then Accounts Payable should be used. If the activity was related to an employment activity, then the Expense Module should be used.

When in the **Expense Module**, the student/employee should have an EmplID due to their employment status. This EmplID will drive the report.

When in the **Accounts Payable Module**, the student's name should be found via look-up, utilizing their student ID number, the data comes from the student system. Users must be granted special security to create payment requests for students.

# **Choosing an Expense Type**

There are 70 different Expense Types tied to specific Accounts. You must select the option that is the best fit. **JOB AID: Compass 9.2 Expense Types** 

## **Best Way To Get Compass 9.2 Help**

In order to provide the correct answer to your question as quickly as possible, log a ticket online with **[Finance Support Center](https://eufinancesupportcenter.force.com/login) (FSC)**. The FSC coordinates support among a group of 25 subject matter experts so that the most appropriate expert is contacted to address your specific question. *Online*:<https://eufinancesupportcenter.force.com/login>

Our goal is to provide you with the **right** answer as soon as possible. You will receive an email from the Finance Support Center confirming that they received your request for assistance.

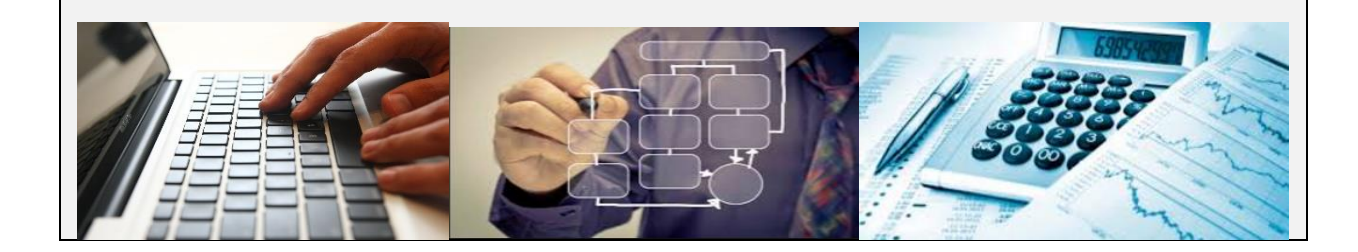